# **Website Input - Task #2498**

Task # 2484 (Closed): Python 3 support

# **Fix unable to find geckodriver in path**

11/06/2019 09:43 PM - Luke Murphey

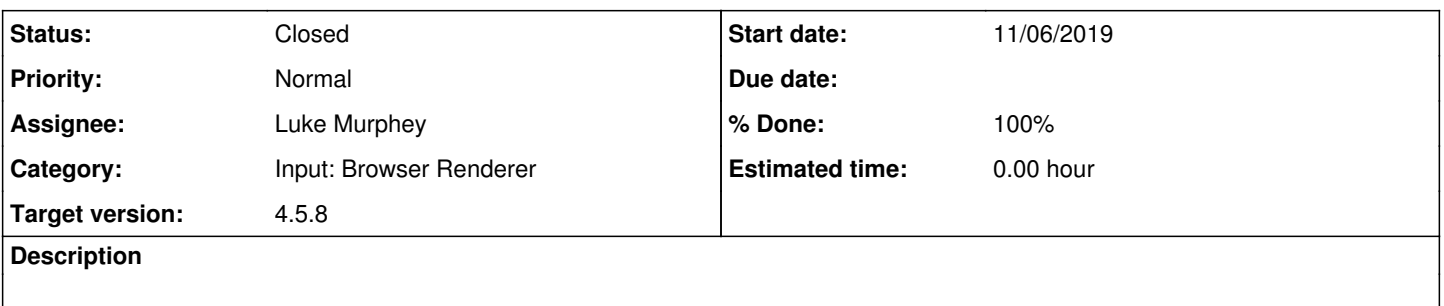

## **Associated revisions**

# **Revision 727 - 11/07/2019 10:47 PM - lmurphey**

Fixing loading of the browser driver on Python 3

Reference #2498

### **Revision 728 - 11/07/2019 11:35 PM - lmurphey**

Updating to geckodriver 0.26.0

Reference #2498

## **Revision 729 - 11/08/2019 02:25 AM - lmurphey**

Updating the darwin geckodriver

Reference #2498

# **Revision 730 - 11/08/2019 02:25 AM - lmurphey**

Changing Firefox to use headless mode

Reference #2498

# **Revision 731 - 11/08/2019 03:54 AM - lmurphey**

Converting the content from the Firefox driver to binary

Reference #2498

### **History**

## **#1 - 11/06/2019 09:59 PM - Luke Murphey**

[exec] ========= [exec] ERROR: test\_get\_result\_basic\_auth (\_\_main\_\_.TestBrowserRenderingFirefox)  $[exec]$  ---[exec] Traceback (most recent call last): [exec] File "../src/bin/selenium/webdriver/common/service.py", line 74, in start

 [exec] stdout=self.log\_file, stderr=self.log\_file) [exec] File "/var/opt/ci/splunk/py3/lib/python3.7/subprocess.py", line 775, in \_init\_ [exec] restore\_signals, start\_new\_session) [exec] File "/var/opt/ci/splunk/py3/lib/python3.7/subprocess.py", line 1522, in \_execute\_child [exec] raise child exception type(errno\_num, err\_msg, err\_filename) [exec] FileNotFoundError: [Errno 2] No such file or directory: 'geckodriver': 'geckodriver' [exec] [exec] During handling of the above exception, another exception occurred: [exec] [exec] Traceback (most recent call last): [exec] File "/var/lib/go-agent/pipelines/web-input/tests/unit\_test\_web\_server.py", line 89, in \_decorat or [exec] return func(self, \*args, \*\*kwargs) [exec] File "unit.py", line 932, in test\_get\_result\_basic\_auth [exec] content = client.get\_url("http://admin:changeme@127.0.0.1:" + str(self.web\_server\_port) + "/") [exec] File "../src/bin/website\_input\_app/web\_driver\_client.py", line 254, in get\_url [exec] self.driver = self.get\_driver() [exec] File "../src/bin/website\_input\_app/web\_driver\_client.py", line 334, in get\_driver [exec] driver = webdriver.Firefox(profile, log\_path=make\_splunkhome\_path(['var', 'log', 'splunk', 'ge ckodriver.log'])) [exec] File "../src/bin/selenium/webdriver/firefox/webdriver.py", line 142, in \_init\_ [exec] self.service.start() [exec] File "../src/bin/selenium/webdriver/common/service.py", line 81, in start [exec] os.path.basename(self.path), self.start\_error\_message) [exec] selenium.common.exceptions.WebDriverException: Message: 'geckodriver' executable needs to be in PA TH.

# **#2 - 11/07/2019 06:23 PM - Luke Murphey**

## **Questions:**

- Is the binary executable?
- Yes • Is the binary listed in the path?
- Are there other reports of this issue?

### **Observations:**

This works on the Mac

### **#3 - 11/07/2019 11:35 PM - Luke Murphey**

Now getting: selenium.common.exceptions.WebDriverException: Message: invalid argument: can't kill an exited process

### **Questions:**

- What version of the geckodriver, Firefox and Selenium is being used?
	- <https://stackoverflow.com/questions/52534658/webdriverexception-message-invalid-argument-cant-kill-an-exited-process-with>  $\circ$  geckodriver: 0.16.1
	- $\circ$  selenium: 3.4.1
	- o firefox: Mozilla Firefox 67.0
- Is there anything in the geckodriver.log file?
	- Yes
		- /var/opt/ci/splunk/py3\$ sudo tail var/log/splunk/geckodriver.log

```
1573171275575   mozrunner::runner       INFO    Running command: "/usr/bin/firefox" "-marionette" "-for
eground" "-no-remote" "-profile" "/tmp/rust_mozprofilemm6SAA" 
Error: no DISPLAY environment variable specified
1573171276749   mozrunner::runner       INFO    Running command: "/usr/bin/firefox" "-marionette" "-for
eground" "-no-remote" "-profile" "/tmp/rust_mozprofilepv3Mya" 
Error: no DISPLAY environment variable specified
1573171277917   mozrunner::runner       INFO    Running command: "/usr/bin/firefox" "-marionette" "-for
eground" "-no-remote" "-profile" "/tmp/rust_mozprofile6HrQf8" 
Error: no DISPLAY environment variable specified
1573171279116   mozrunner::runner       INFO    Running command: "/usr/bin/firefox" "-marionette" "-for
eground" "-no-remote" "-profile" "/tmp/rust_mozprofileZIIhQb" 
Error: no DISPLAY environment variable specified
1573171280286   mozrunner::runner       INFO    Running command: "/usr/bin/firefox" "-marionette" "-for
eground" "-no-remote" "-profile" "/tmp/rust_mozprofilehxrcNK" 
Error: no DISPLAY environment variable specified
```
- Does setting headless mode fix it?
	- o [https://developer.mozilla.org/en-US/docs/Mozilla/Firefox/Headless\\_mode](https://developer.mozilla.org/en-US/docs/Mozilla/Firefox/Headless_mode)

#### **Observations:**

Seems like the old geckodriver doesn't support Firefox 67

#### **#4 - 11/07/2019 11:43 PM - Luke Murphey**

It appears that this won't work with Mac with the Developer Edition of Firefox. See<https://github.com/mozilla/geckodriver/issues/1488>

#### **#5 - 11/08/2019 03:45 AM - Luke Murphey**

Getting authentication failures now:

I'm getting this on Linux:

```
     [exec] ======================================================================
          [exec] ERROR: test_form_auth_auto_discover_form_fields (__main__.TestFormAuthenticationFirefox)
     [exec] ----
          [exec] Traceback (most recent call last):
     [exec]   File "unit.py", line 1293, in test_form_auth_auto_discover_form_fields
     [exec]     self.assertEqual(result['match'][0], "Auth success")
     [exec] IndexError: list index out of range
          [exec] 
     [exec] ======================================================================
          [exec] FAIL: test_form_auth_spider (__main__.TestFormAuthenticationFirefox)
          [exec] ----------------------------------------------------------------------
          [exec] Traceback (most recent call last):
          [exec]   File "unit.py", line 1235, in test_form_auth_spider
     [exec] self.assertEqual(len(results), 4)
        [exec] AssertionError: 1 != 4
```
#### I'm getting these failures on Mac:

```
     [exec] ======================================================================
          [exec] ERROR: test_scrape_page (__main__.TestBrowserRenderingFirefox)
          [exec] ----------------------------------------------------------------------
     [exec] Traceback (most recent call last):
        [exec]   File "/Users/lmurphey/git/splunk-web-input/tests/unit_test_web_server.py", line 89, in _decorato
r
          [exec]     return func(self, *args, **kwargs)
           [exec]   File "unit.py", line 905, in test_scrape_page
     [exec]     results = web_scraper.scrape_page(url_field.to_python("http://127.0.0.1:" + str(self.web_serve
r_port) + "/html"), selector_field.to_python("h1"), output_matches_as_mv=True, browser=self.BROWSER)
          [exec]   File "../src/bin/website_input_app/web_scraper.py", line 758, in scrape_page
          [exec]     additional_fields=additional_fields, **kw)
          [exec]   File "../src/bin/website_input_app/web_scraper.py", line 452, in get_result_single
     [exec]      encoding = self.detect_encoding(content, web_client.get_response_headers())
          [exec]   File "../src/bin/website_input_app/web_scraper.py", line 257, in detect_encoding
     [exec]     matched_encoding = find_meta_charset.search(content)
          [exec] TypeError: cannot use a bytes pattern on a string-like object
          [exec] 
     [exec] = = = = = = = =     [exec] ERROR: test_form_auth (__main__.TestFormAuthenticationFirefox)
     [exec] ----
           [exec] Traceback (most recent call last):
     [exec] File "unit.py", line 1217, in test form auth
          [exec]     results = web_scraper.scrape_page(data_url, selector_field.to_python("h1"), browser=self.BROWS
ER)
          [exec]   File "../src/bin/website_input_app/web_scraper.py", line 758, in scrape_page
          [exec]     additional_fields=additional_fields, **kw)
          [exec]   File "../src/bin/website_input_app/web_scraper.py", line 452, in get_result_single
     [exec]      encoding = self.detect_encoding(content, web_client.get_response_headers())
          [exec]   File "../src/bin/website_input_app/web_scraper.py", line 257, in detect_encoding
      [exec]     matched_encoding = find_meta_charset.search(content)
          [exec] TypeError: cannot use a bytes pattern on a string-like object
          [exec] 
     [exec] ======================================================================
          [exec] ERROR: test_form_auth_auto_discover_form_fields (__main__.TestFormAuthenticationFirefox)
          [exec] ----------------------------------------------------------------------
     [exec] Traceback (most recent call last):
          [exec]   File "unit.py", line 1289, in test_form_auth_auto_discover_form_fields
     [exec]      results = web_scraper.scrape_page(data_url, selector_field.to_python("h1"), browser=self.BROWS
ER)
          [exec]   File "../src/bin/website_input_app/web_scraper.py", line 758, in scrape_page
          [exec]     additional_fields=additional_fields, **kw)
          [exec]   File "../src/bin/website_input_app/web_scraper.py", line 452, in get_result_single
```
[exec] encoding = self.detect\_encoding(content, web\_client.get\_response\_headers()) [exec] File "../src/bin/website\_input\_app/web\_scraper.py", line 257, in detect\_encoding [exec] matched\_encoding = find\_meta\_charset.search(content) [exec] TypeError: cannot use a bytes pattern on a string-like object [exec] [exec] ====================================================================== [exec] ERROR: test\_form\_auth\_spider (\_\_main\_\_.TestFormAuthenticationFirefox)  $[exec]$  --- [exec] Traceback (most recent call last): [exec] File "unit.py", line 1233, in test\_form\_auth\_spider [exec] results = web\_scraper.scrape\_page(data\_url, selector\_field.to\_python("h1"), page\_limit=5, brow ser=self.BROWSER) [exec] File "../src/bin/website\_input\_app/web\_scraper.py", line 758, in scrape\_page [exec] additional\_fields=additional\_fields, \*\*kw) [exec] File "../src/bin/website\_input\_app/web\_scraper.py", line 452, in get\_result\_single [exec] encoding = self.detect\_encoding(content, web\_client.get\_response\_headers()) [exec] File "../src/bin/website\_input\_app/web\_scraper.py", line 257, in detect\_encoding [exec] matched\_encoding = find\_meta\_charset.search(content) [exec] TypeError: cannot use a bytes pattern on a string-like object [exec] [exec] ----------------------------------------------------------------------

#### **#6 - 11/08/2019 03:45 AM - Luke Murphey**

It appears that web client.get url() returns Unicode from the Firefox client.

### **#7 - 11/08/2019 04:15 AM - Luke Murphey**

- *Status changed from New to Closed*
- *% Done changed from 0 to 100*